inst.eecs.berkeley.edu/~cs61c
CS61C : Machine Structures

#### #13 – Running a Program II aka Compiling, Assembling, Linking, Loading (CALL)

2007-7-17

#### **Scott Beamer, Instructor**

Green Subscription Based PC Announced

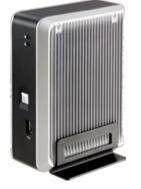

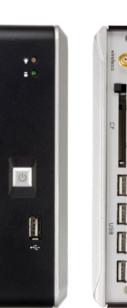

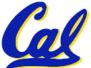

www.nytimes.com

zonbu

CS61C L13 Running a Program II (1)

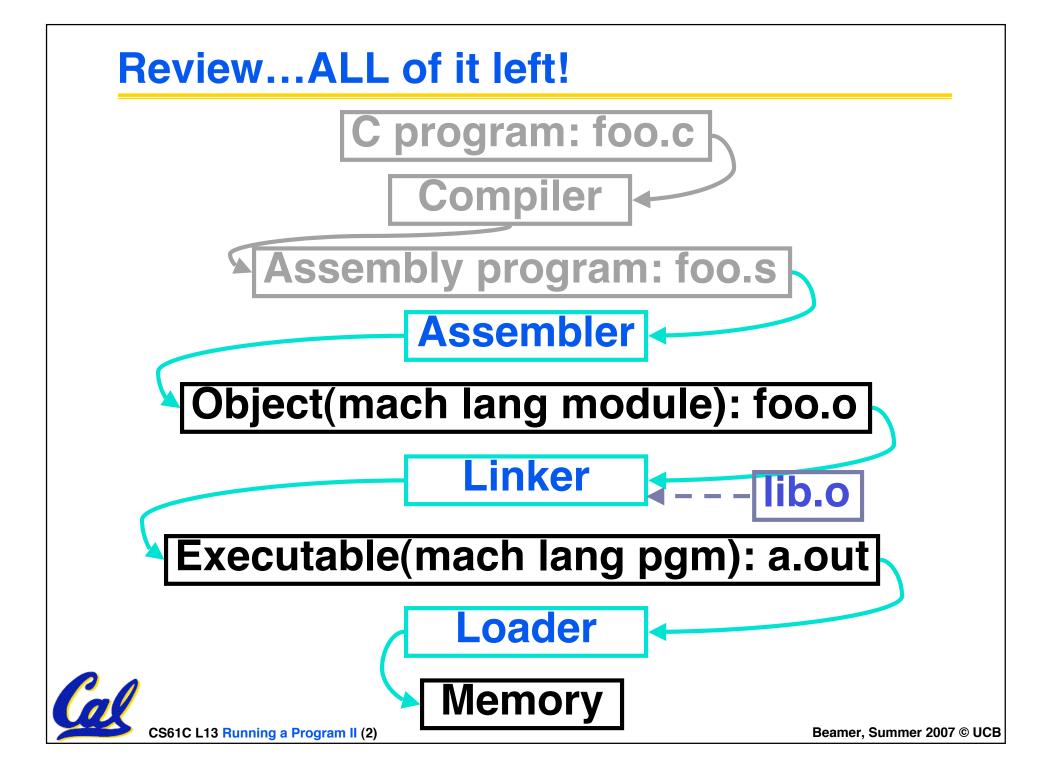

#### Assembler

- Input: Assembly Language Code (e.g., foo.s for MIPS)
- Output: Object Code, information tables (e.g., foo.o for MIPS)
- Reads and Uses Directives
- Replace Pseudoinstructions
- Produce Machine Language
- Creates Object File

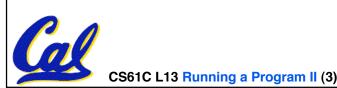

#### **Assembler Directives (p. A-51 to A-53)**

Give directions to assembler, but do not produce machine instructions

.text: Subsequent items put in user text segment (machine code)

.data: Subsequent items put in user data segment (binary rep of data in source file)

.globl sym: declares sym global and can be referenced from other files

.asciiz str: Store the string str in memory and null-terminate it

.word w1...wn: Store the *n* 32-bit quantities in successive memory words

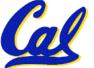

#### **Pseudoinstruction Replacement**

 Asm. treats convenient variations of machine language instructions as if real instructions
 Pseudo: Real:

```
subu $sp,$sp,32
                         addiu $sp,$sp,-32
sd $a0, 32($sp)
                         sw $a0, 32($sp)
                         sw $a1, 36($sp)
mul $t7,$t6,$t5
                         mul $t6,$t5
                         mflo $t7
addu $t0,$t6,1
                         addiu $t0,$t6,1
ble $t0,100,loop
                         slti $at,$t0,101
                         bne $at,$0,loop
la $a0, str
                         lui $at,left(str)
                         ori $a0,$at,right(str)
                                           Beamer, Summer 2007 © UCB
 CS61C L13 Running a Program II (5)
```

# **Producing Machine Language (1/2)**

- Simple Case
  - Arithmetic, Logical, Shifts, and so on.
  - All necessary info is within the instruction already.
- What about Branches?
  - PC-Relative
  - So once pseudoinstructions are replaced by real ones, we know by how many instructions to branch.
- So these can be handled easily.

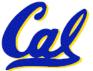

#### **Producing Machine Language (2/2)**

- What about jumps (j and jal)?
  - Jumps require absolute address.
- What about references to data?
  - •la gets broken up into lui and ori
  - These will require the full 32-bit address of the data.
- These can't be determined yet, so we create two tables...

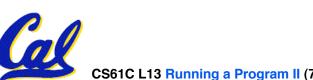

# Symbol Table

- List of "items" in this file that may be used by other files.
- What are they?
  - Labels: function calling
  - Data: anything in the .data section; variables which may be accessed across files
- First Pass: record label-address pairs
- Second Pass: produce machine code
  - Result: can jump to a later label without first declaring it

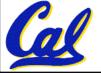

#### **Relocation Table**

- List of "items" for which this file needs the address.
- What are they?
  - Any label jumped to: j or jal
    - internal
    - external (including lib files)
  - Any piece of data
    - such as the la instruction

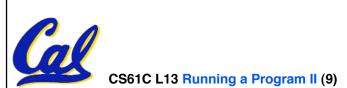

**Object File Format** 

- <u>object file header</u>: size and position of the other pieces of the object file
- text segment: the machine code
- data segment: binary representation of the data in the source file
- relocation information: identifies lines of code that need to be "handled"
- <u>symbol table</u>: list of this file's labels and data that can be referenced
- debugging information

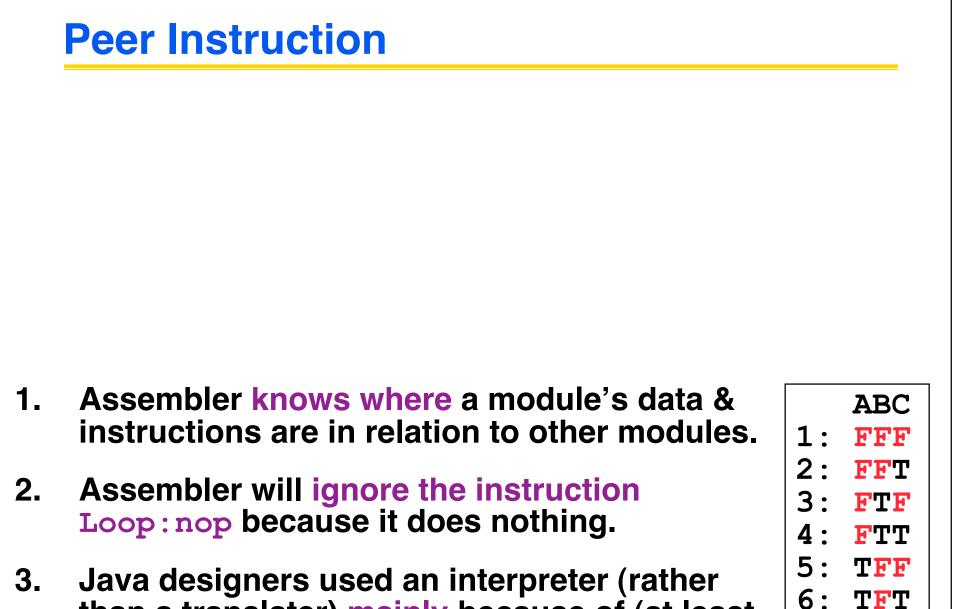

5. Java designers used an interpreter (rather than a translater) mainly because of (at least one of): ease of writing, better error msgs, smaller object code.

Beamer, Summer 2007 © UCB

ጥጥፑ

ጥጥጥ

# **Peer Instruction Answer**

- 1. Assembler only sees one compiled program at a time, that's why it has to make a symbol & relocation table. It's the job of the <u>linker</u> to link them all together...F!
- 2. Assembler keeps track of all labels in symbol table...F!
- 3. Java designers used an interpreter mainly because of <u>code portability</u>...F!
- 1. Assembler knows where a module's data & instructions are in relation to other modules.
- 2. Assembler will ignore the instruction Loop:nop because it does nothing.
- 3. Java designers used an interpreter (rather than a translater) mainly because of (at least one of): ease of writing, better error msgs, smaller object code.

 ABC

 1:
 FFF

 2:
 FFT

 3:
 FTF

 4:
 FTT

 5:
 TFF

 6:
 TFT

 7:
 TTF

 8:
 TTT

Compiler

(Interpreter)

Interpreter

MacOS

(Interpreter

lloWorldApp.iav

CS61C L13 Running a Program II (12)

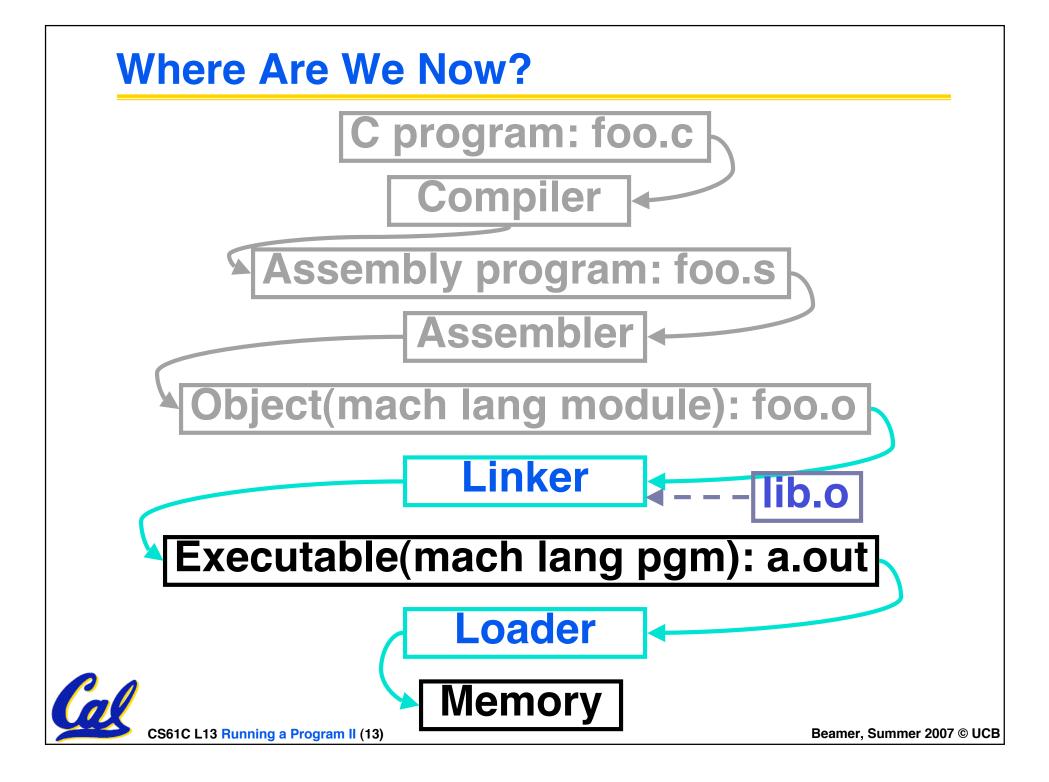

## Link Editor/Linker (1/3)

- Input: Object Code, information tables (e.g., foo.o for MIPS)
- Output: Executable Code (e.g., a.out for MIPS)
- Combines several object (.o) files into a single executable ("<u>linking</u>")
- Enable Separate Compilation of files
  - Changes to one file do not require recompilation of whole program
    - Windows NT source is >40 M lines of code!
  - Link Editor name from editing the "links" in jump and link instructions

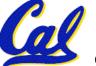

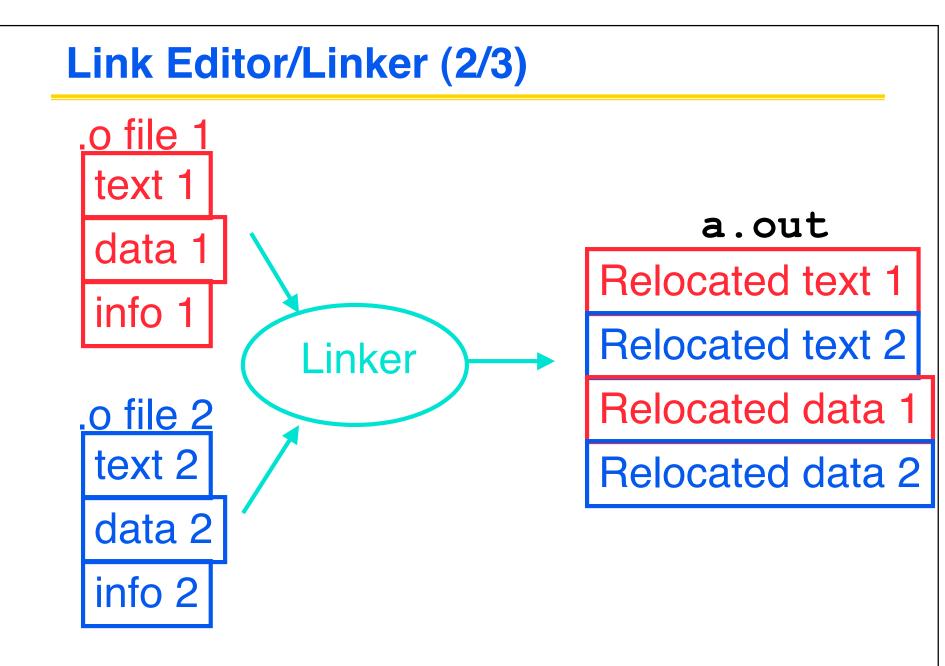

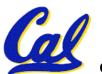

#### Link Editor/Linker (3/3)

- Step 1: Take text segment from each .o file and put them together.
- Step 2: Take data segment from each .o file, put them together, and concatenate this onto end of text segments.
- Step 3: Resolve References
  - Go through Relocation Table and handle each entry
  - That is, fill in all absolute addresses

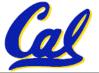

#### Four Types of Addresses we'll discuss

- PC-Relative Addressing (beg, bne): never relocate
- Absolute Address (j, jal): always relocate
- External Reference (usually jal): always relocate
- Data Reference (often lui and ori): always relocate

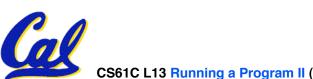

## **Absolute Addresses in MIPS**

- Which instructions need relocation editing?
- J-format: jump, jump and link

| j/jal  | XXXXX |
|--------|-------|
|        | VVVV  |
| عمر /ر | Аллл  |

 Loads and stores to variables in static area, relative to global pointer

What about conditional branches?

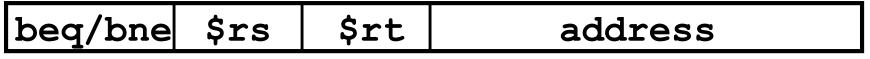

 PC-relative addressing preserved even if code moves

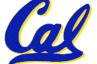

#### **Resolving References (1/2)**

- Linker assumes first word of first text segment is at address 0x00000000.
- Linker knows:
  - length of each text and data segment
  - ordering of text and data segments
- Linker calculates:
  - absolute address of each label to be jumped to (internal or external) and each piece of data being referenced

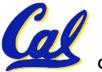

**Resolving References (2/2)** 

- To resolve references:
  - search for reference (data or label) in all symbol tables
  - if not found, search library files (for example, for printf)
  - once absolute address is determined, fill in the machine code appropriately
- Output of linker: executable file containing text and data (plus header)

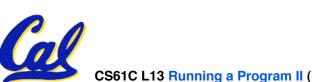

# **Static vs Dynamically linked libraries**

- What we've described is the traditional way to create a static-linked approach
  - The library is now part of the executable, so if the library updates we don't get the fix (have to recompile if we have source)
  - It includes the <u>entire</u> library even if not all of it will be used.
- An alternative is dynamically linked libraries (DLL), common on Windows & UNIX platforms
  - 1<sup>st</sup> run overhead for dynamic linker-loader

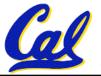

Having executable isn't enough anymore!

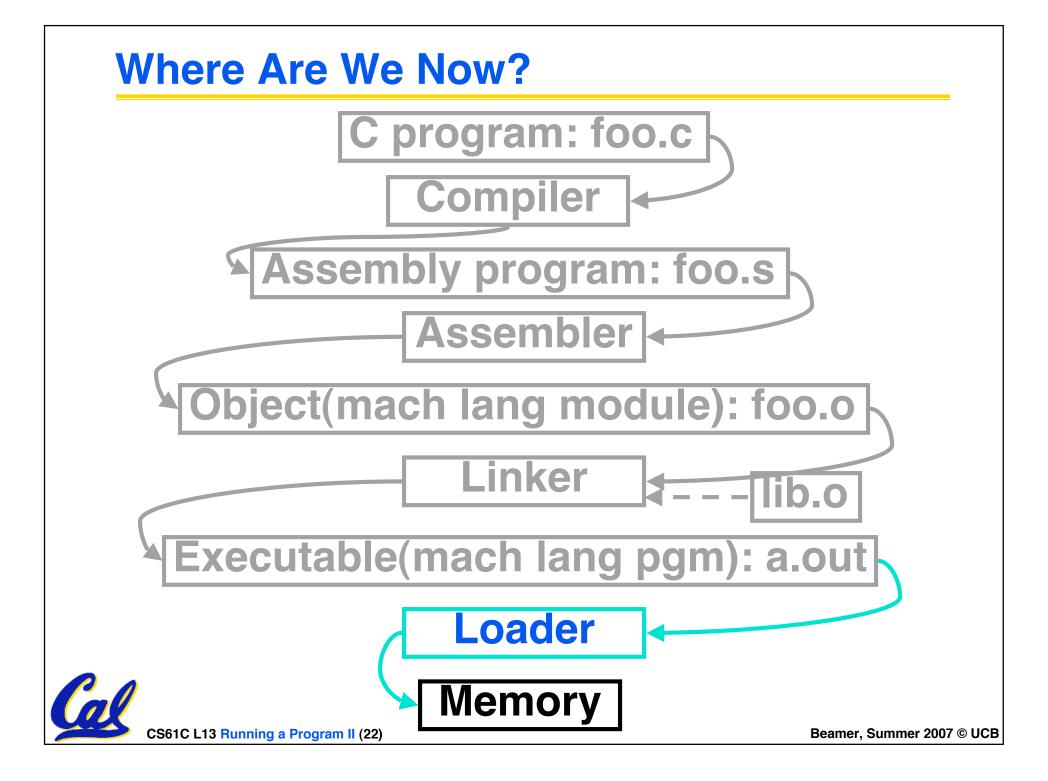

# Loader (1/3)

- Input: Executable Code (e.g., a.out for MIPS)
- Output: (program is run)
- Executable files are stored on disk.
- When one is run, loader's job is to load it into memory and start it running.
- In reality, loader is the operating system (OS)
  - loading is one of the OS tasks

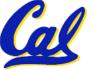

# Loader (2/3)

- So what does a loader do?
- Reads executable file's header to determine size of text and data segments
- Creates new address space for program large enough to hold text and data segments, along with a stack segment
- Copies instructions and data from executable file into the new address space (this may be anywhere in memory as we'll see later)

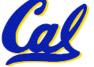

### Loader (3/3)

- Copies arguments passed to the program onto the stack
- Initializes machine registers
  - Most registers cleared, but stack pointer assigned address of 1st free stack location
- Jumps to start-up routine that copies program's arguments from stack to registers and sets the PC
  - If main routine returns, start-up routine terminates program with the exit system call

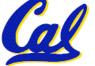

#### Administrivia...Midterm in 6 days!

- Proj2 due Friday 7/20 @ 11:59pm
- Midterm 2007-07-23 @ 7:00-10:00pm 10 Evans
- Bring...
  - NO backpacks, cells, calculators, pagers, PDAs
  - 2 writing implements (we'll provide write-in exam booklets) – pencils ok!
  - One handwritten (both sides) 8.5"x11" paper
  - One green sheet (corrections below to bugs from "Core Instruction Set")
- Midterm Review 2007-07-20 @ 11-2, room TBD
- Scott's Monday OH cancelled, having OH 3-5 Friday

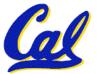

# **Upcoming Calendar**

| Week               | Mon                                             | Tue                   | Wed                      | Thu    | Fri                       |
|--------------------|-------------------------------------------------|-----------------------|--------------------------|--------|---------------------------|
| #4<br>This<br>week | MIPS Inst<br>Format III<br>Running<br>Program I | Running<br>Program II | SDS I                    | SDS II | Review<br>Session<br>11-2 |
| #5<br>MT<br>week   | SDS III<br>Midterm<br>7pm-10pm<br>10 Evans      | Comb.<br>Logic        | Comb.<br>Logic<br>Blocks | CPUI   |                           |

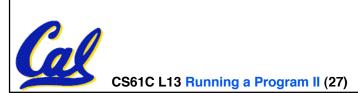

```
Example: \underline{C} \Rightarrow Asm \Rightarrow Obj \Rightarrow Exe \Rightarrow Run
#include <stdio.h>
int main (int argc, char *argv[]) {
 int i, sum = 0;
 for (i = 0; i \le 100; i++)
   sum = sum + i * i;
 printf ("The sum from 0 .. 100 is d\n",
     sum);
```

CS61C L13 Running a Program II (28)

| <b>Example:</b> $C \Rightarrow Asm$                                                                                                    | $\Rightarrow$ Obj $\Rightarrow$ Exe $\Rightarrow$ Run                                                                                                    |
|----------------------------------------------------------------------------------------------------|----------------------------------------------------------------------------------------------------|
| <pre>.text<br/>.align 2<br/>.globl main<br/>main:<br/>subu \$sp,\$sp,32<br/>sw \$ra, 20(\$sp)<br/>sd \$a0, 32(\$sp)<br/>sw \$0, 24(\$sp)<br/>sw \$0, 28(\$sp)<br/>loop:<br/>lw \$t6, 28(\$sp)<br/>mul\$t7, \$t6,\$t6<br/>lw \$t8, 24(\$sp)<br/>addu \$t9,\$t8,\$t7</pre> | <pre>addu \$t0, \$t6, 1<br/>sw \$t0, 28(\$sp)<br/>ble \$t0,100, loop<br/>la \$a0, str<br/>lw \$a1, 24(\$sp)<br/>jal printf<br/>move \$v0, \$0<br/>lw \$ra, 20(\$sp)<br/>addiu \$sp,\$sp,32<br/>jr \$ra Where are<br/>.data 7 pseudo-<br/>.align 0 instructions?<br/>str:<br/>.asciiz "The sum<br/>from 0 100 is<br/>%d\n"</pre> |
| CS61C L13 Running a Program II (29)                                                                                                    | Beamer, Summer 2007 © UCB                                                                                                    |

| <b>Example:</b> $C \Rightarrow Asm$                                                                                                    | $\Rightarrow$ Obj $\Rightarrow$ Exe $\Rightarrow$ Run                                                                                                    |
|----------------------------------------------------------------------------------------------------|----------------------------------------------------------------------------------------------------|
| <pre>.text<br/>.align 2<br/>.globl main<br/>main:<br/><u>subu \$sp,\$sp,32</u><br/>sw \$ra, 20(\$sp)<br/><u>sd \$a0, 32(\$sp)</u><br/>sw \$0, 24(\$sp)<br/>sw \$0, 24(\$sp)<br/>sw \$0, 28(\$sp)<br/>loop:<br/>lw \$t6, 28(\$sp)<br/><u>mul \$t7, \$t6,\$t6</u><br/>lw \$t8, 24(\$sp)<br/>addu \$t9,\$t8,\$t7</pre> | <pre>addu \$t0, \$t6, 1 sw \$t0, 28(\$sp) ble \$t0,100, loop la \$a0, str lw \$a1, 24(\$sp) jal printf move \$v0, \$0 lw \$ra, 20(\$sp) addiu \$sp,\$sp,32 jr \$ra 7 pseudodata instructions .align 0 underlined str: .asciiz "The sum from 0 100 is %d\n"</pre> |
| CS61C L13 Running a Program II (30)                                                                                                    | Beamer, Summer 2007 © UCB                                                                                                    |

**Symbol Table Entries** 

- Symbol Table Label Address
  - main:
  - loop:
  - str:
  - printf:

# Relocation Table Address Instr. Type Dependency

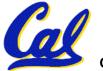

CS61C L13 Running a Program II (31)

#### **Example:** $C \Rightarrow Asm \Rightarrow Obj \Rightarrow Exe \Rightarrow Run$

#### Remove pseudoinstructions, assign addresses

| 00        | addiu | ı \$29.       | \$29,-32         | 30        | addiu | <u>\$8,\$14, 1</u>   |
|-----------|-------|---------------|------------------|-----------|-------|----------------------|
|           | SW    |               | 20 (\$29)        |           | SW    | \$8,28(\$29)         |
| <u>08</u> | SW    | <u>\$4,</u>   | <u>32 (\$29)</u> | <u>38</u> | slti  | <u>\$1,\$8, 101</u>  |
| <u>0c</u> | SW    | <u>\$5, 3</u> | 36(\$29)         | <u>3c</u> | bne   | \$1,\$0, loop        |
| 10        | SW    | \$0,          | 24 (\$29)        | <u>40</u> | lui   | <u>\$4, l.str</u>    |
| 14        | SW    | \$0,          | 28 (\$29)        | <u>44</u> | ori   | <u>\$4,\$4,r.str</u> |
| 18        | lw    | \$14,         | 28 (\$29)        | 48        | lw    | \$5,24(\$29)         |
| 1c        | mult  | ı \$14,       | \$14             | 4c        | jal   | printf               |
| <u>20</u> | mflo  | <u>\$15</u>   |                  | <u>50</u> | add   | <u>\$2, \$0, \$0</u> |
| 24        | lw    | \$24,         | 24 (\$29)        | 54        | lw    | \$31,20(\$29)        |
| 28        | addu  | \$25,\$       | 24,\$15          | 58        | addiu | \$29,\$29,32         |
| 2c        | SW    | \$25,         | 24 (\$29)        | 5c        | jr    | \$31                 |
|           | 0     |               |                  |           | -     |                      |

# **Symbol Table Entries**

# Symbol Table

- Label Address
  - main: 0x0000000
  - loop: 0x0000018
  - str: 0x10000430
  - printf: 0x00003b0

# Relocation Information

•Address Instr.Type Dependency
0x00000040 lui l.str
0x00000044 ori r.str
0x000004c jal printf

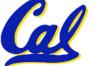

#### **Example:** $C \Rightarrow Asm \Rightarrow Obj \Rightarrow Exe \Rightarrow Run$

#### •Edit Addresses: start at 0x0040000

| 00 | addiu \$29,\$29,-32 | 30 addiu \$8,\$14, 1        |
|----|---------------------|-----------------------------|
| 04 | sw \$31,20(\$29)    | 34 sw \$8,28(\$29)          |
| 80 | sw \$4, 32(\$29)    | 38 slti \$1,\$8, 101        |
| 0c | sw \$5, 36(\$29)    | 3c bne \$1,\$0, <u>-10</u>  |
| 10 | sw \$0, 24(\$29)    | 40 lui \$4, <u>4096</u>     |
| 14 | sw \$0, 28(\$29)    | 44 ori \$4,\$4, <u>1072</u> |
| 18 | lw \$14, 28(\$29)   | 48 lw \$5,24(\$29)          |
| 1c | multu \$14, \$14    | 4c jal <u>812</u>           |
| 20 | mflo \$15           | 50 add \$2, \$0, \$0        |
| 24 | lw \$24, 24(\$29)   | 54 lw \$31,20(\$29)         |
| 28 | addu \$25,\$24,\$15 | 58 addiu \$29,\$29,32       |
| 2c | sw \$25, 24(\$29)   | 5c jr \$31                  |
|    |                     |                             |

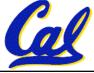

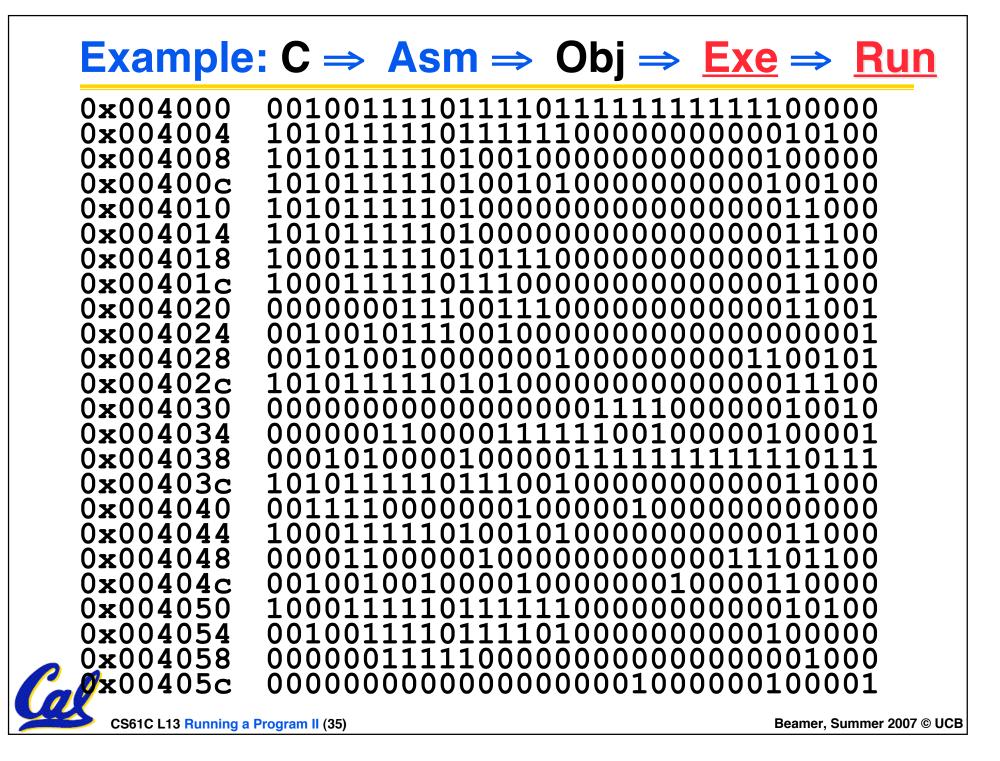

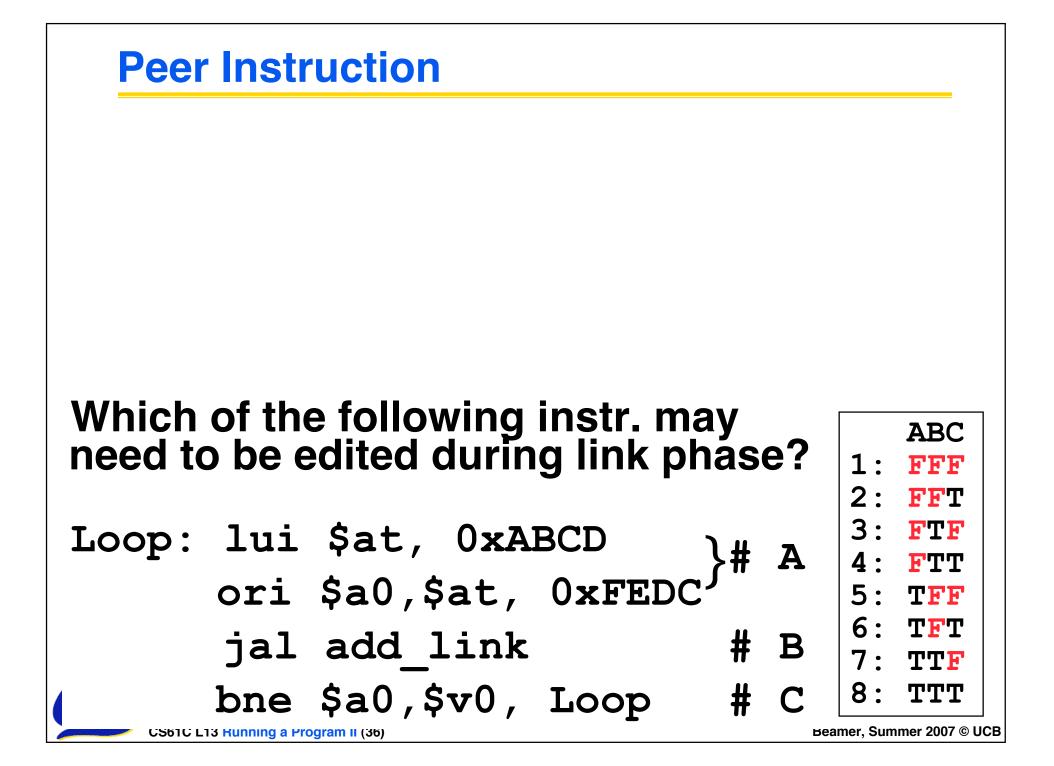

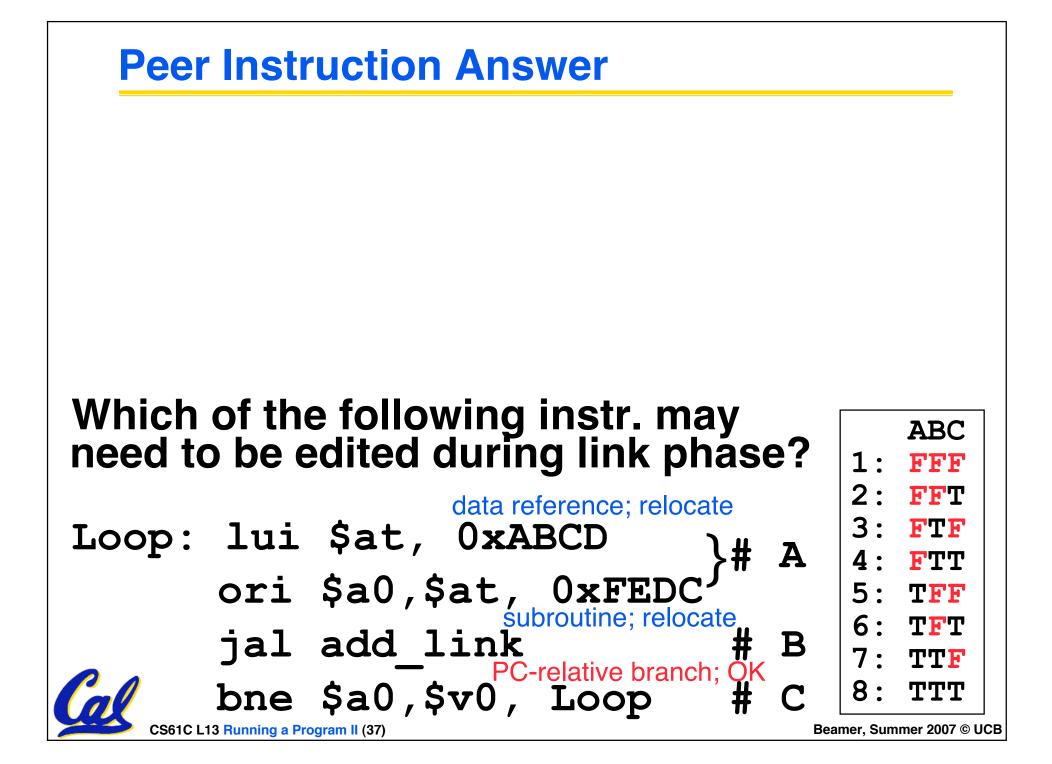

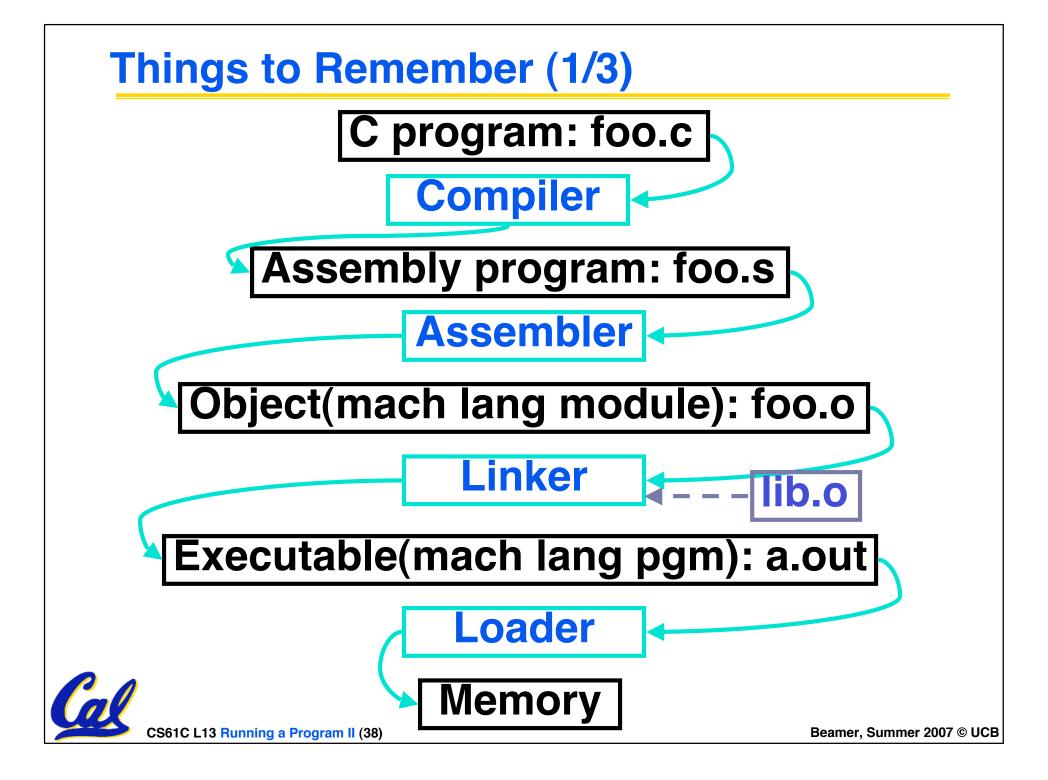

#### Things to Remember (2/3)

- Compiler converts a single HLL file into a single assembly language file.
- Assembler removes pseudoinstructions, converts what it can to machine language, and creates a checklist for the linker (relocation table). This changes each .s file into a .o file.
- Linker combines several .o files and resolves absolute addresses.
- Loader loads executable into memory and begins execution.

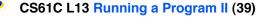

#### **Things to Remember 3/3**

- Stored Program concept mean instructions just like data, so can take data from storage, and keep transforming it until load registers and jump to routine to begin execution
  - Compiler  $\Rightarrow$  Assembler  $\Rightarrow$  Linker ( $\Rightarrow$  Loader)
- Assembler does 2 passes to resolve addresses, handling internal forward references
- Linker enables separate compilation, libraries that need not be compiled, and resolves remaining addresses

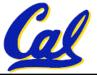